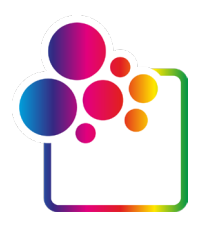

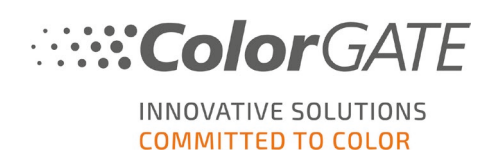

## **COLORGATE PRINTING SOFTWARE**

# **RELEASE NOTES V22.10 BUILD 14029**

## **November 1st, 2022**

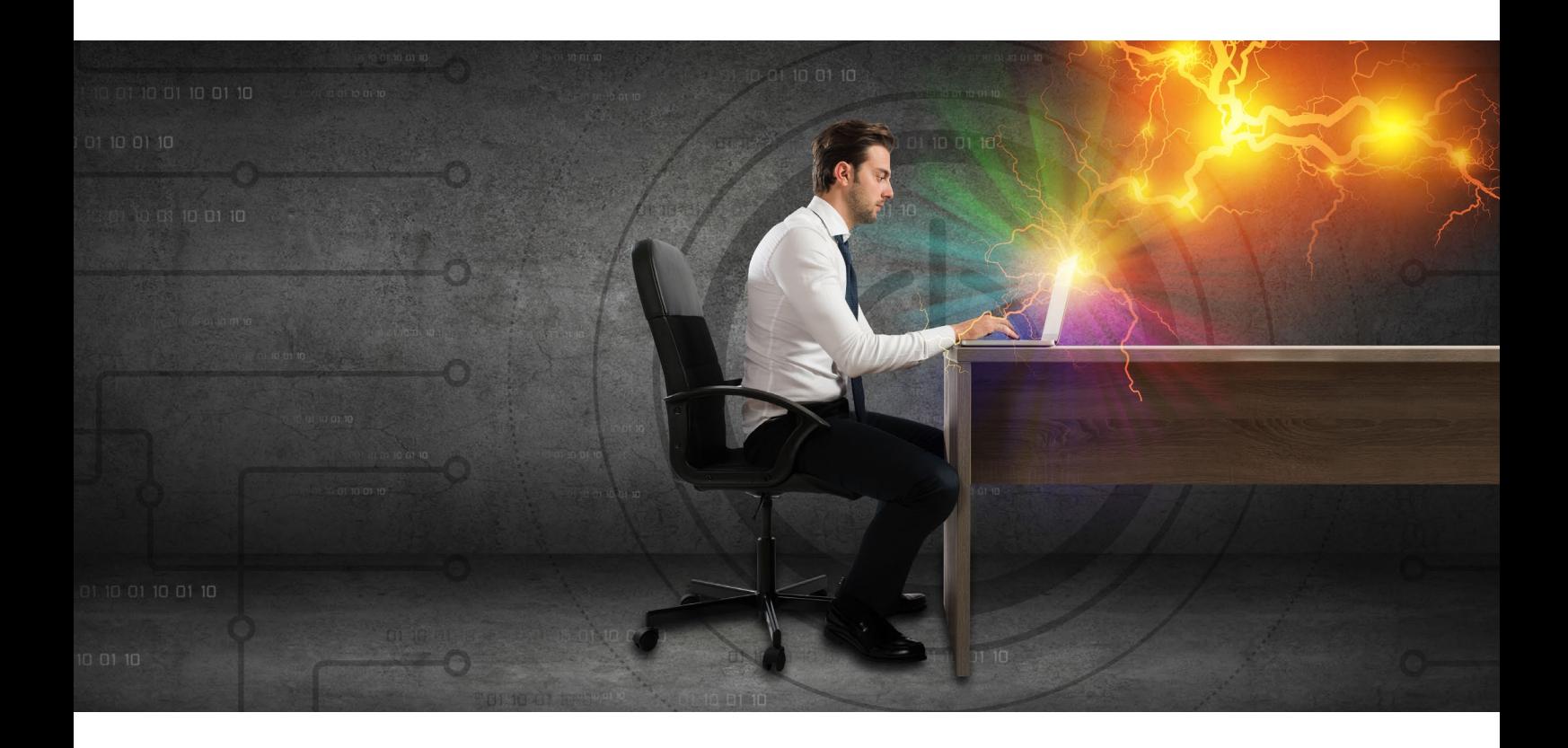

© 11/2022 ColorGATE Digital Output Solutions GmbH

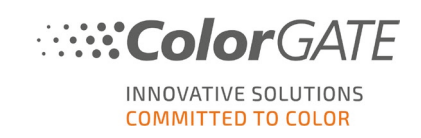

## Contents

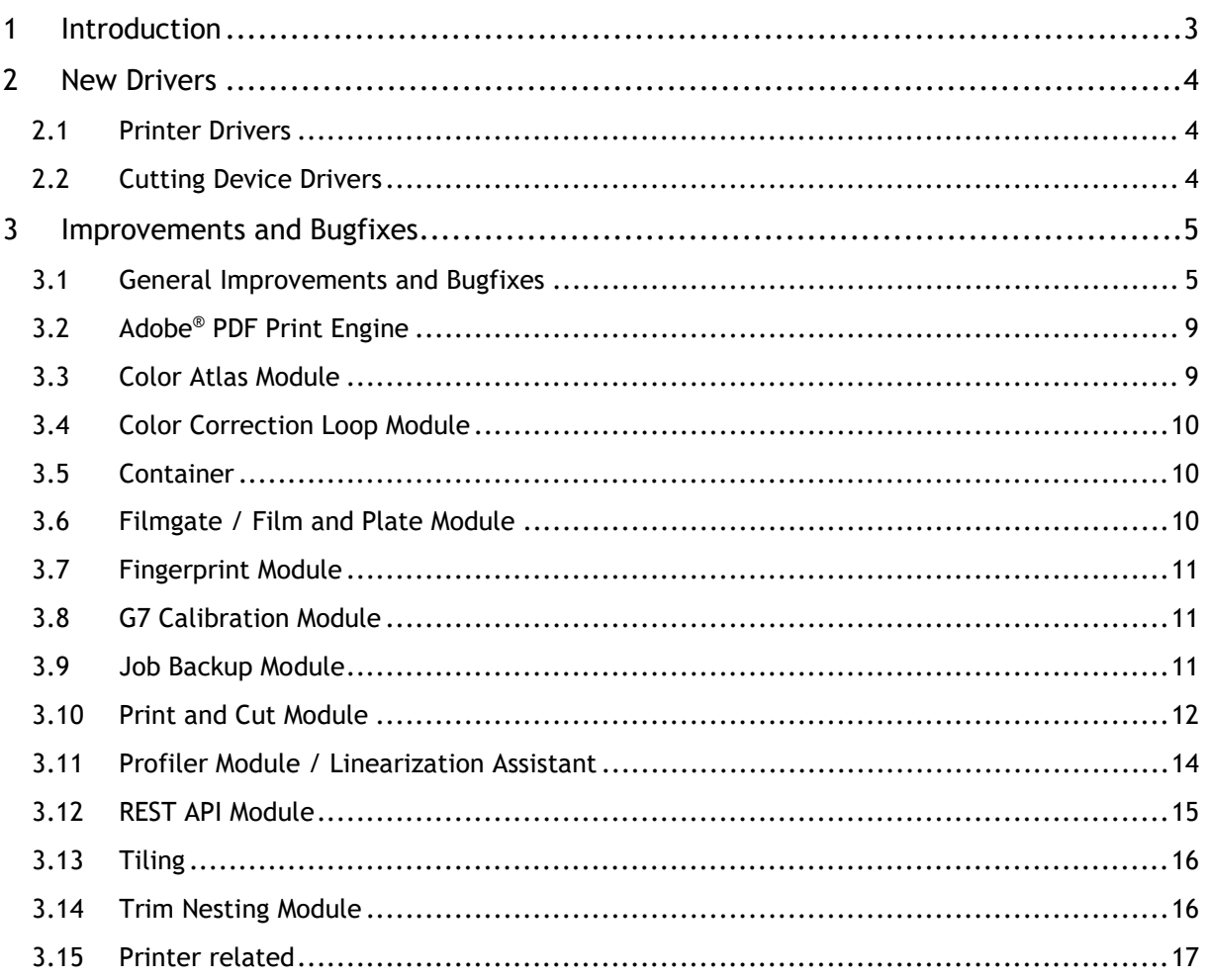

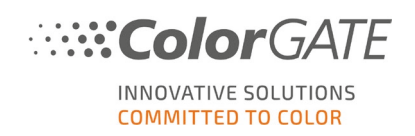

## <span id="page-2-0"></span>**1 Introduction**

This document describes the changes and improvements since Productionserver 22.02 Build 12082. The update to version 22.10 contains new features, significant improvements, and enhancements of existing modules and features, as well as bugfixes.

In addition to applications for Commercial Printing, this document also includes some innovations for Industrial Productionserver products.

For each modification it is stated if it is an improvement of an existing module/feature, or a bugfix:

**NEW**: an innovation/improvement of an already existing feature

**BUGFIX**: a bugfix

**Note: All customers who had an active Value Pack on effective date October 25th 2022 can update to version 22.10 free of charge.** 

**Please note that if you upgrade from version 21 or earlier, you must contact our Customer Service Team via** [cs@colorgate.com](mailto:cs@colorgate.com) **to upgrade your license before you will be able to run the new version.**

Please also note that as of version 22, Microsoft Windows 8.1 and Microsoft Windows Server 2012 are no longer supported.

#### **More information**

Further information about version 22.10 can also be found on the website: [www.colorgate.com](https://www.colorgate.com/)

If you wish to get information about improvements and bugfixes of previous versions, you can find the corresponding Release Notes in our Service & Support area (please note that you have to be registered and logged in as a user to access them):

<https://www.colorgate.com/support/en/download>

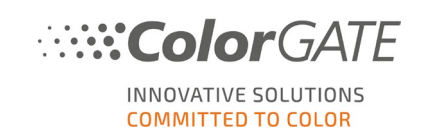

## <span id="page-3-0"></span>**2 New Drivers**

## <span id="page-3-1"></span>**2.1 Printer Drivers**

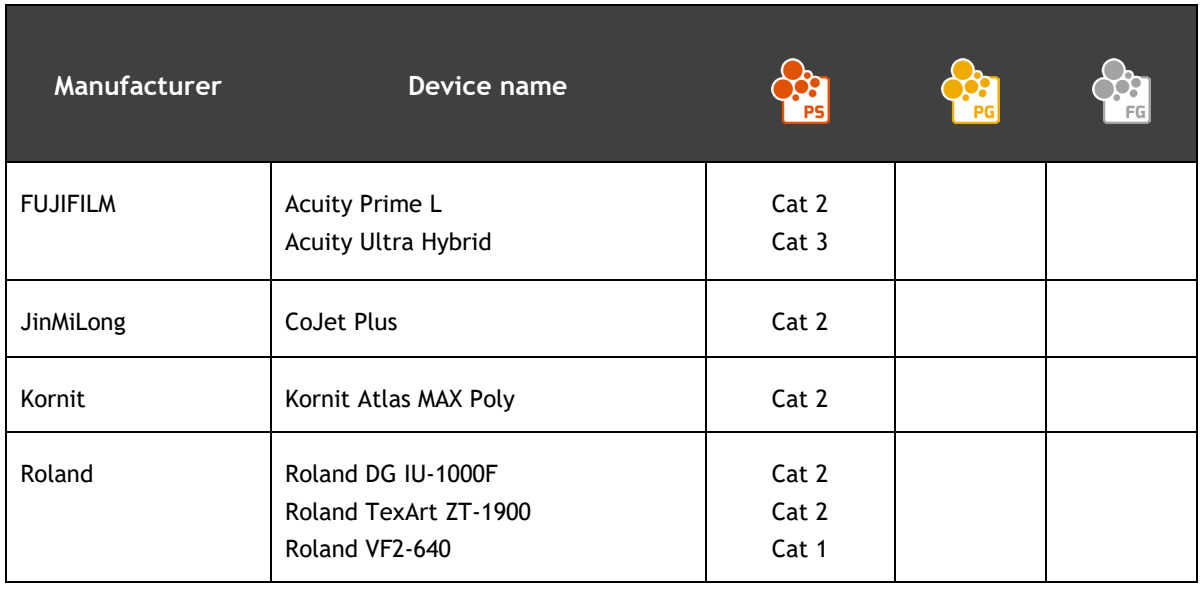

## <span id="page-3-2"></span>**2.2 Cutting Device Drivers**

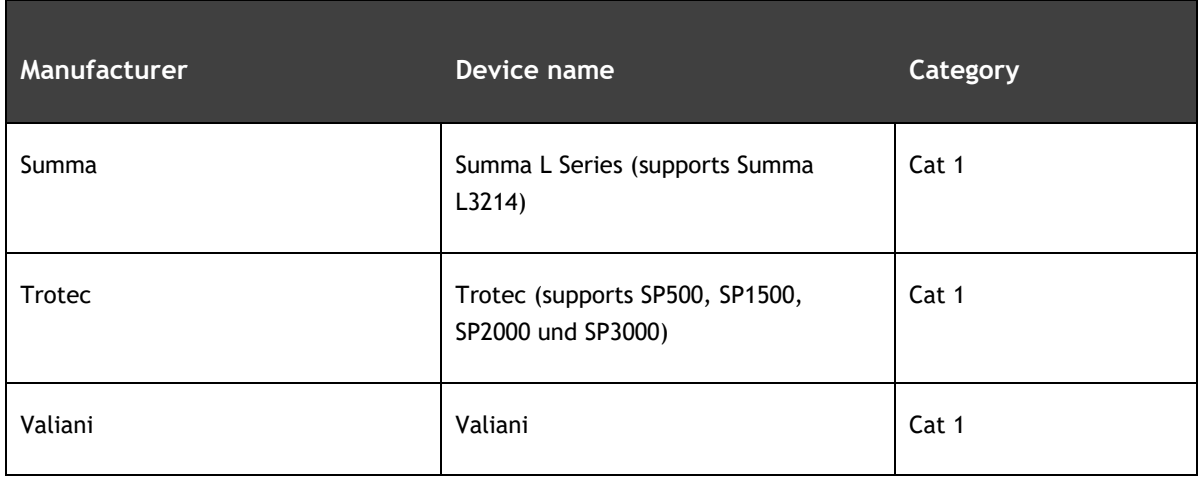

Complete driver list on our **website**. Please note that drivers for Industrial Printing are not listed here.

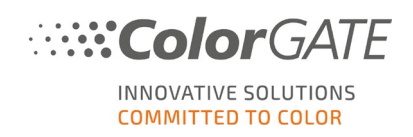

## <span id="page-4-0"></span>**3 Improvements and Bugfixes**

## <span id="page-4-1"></span>**3.1 General Improvements and Bugfixes**

• **NEW** For images with an alpha channel, the opacity at a given position is now shown in the color information mouse over. On areas with opacity = 0, blank values will be shown for the color channels, to illustrate that no ink is applied.

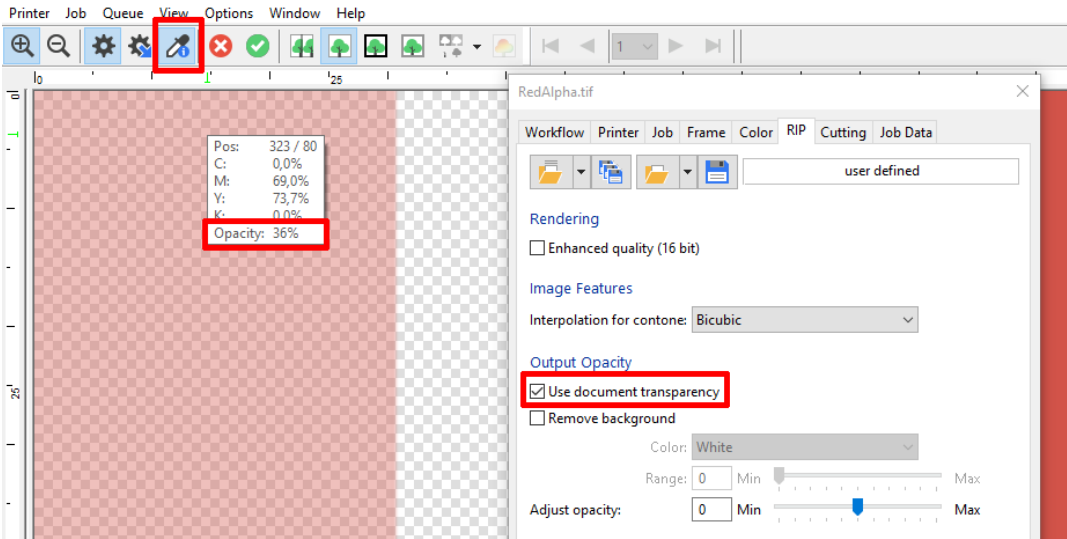

Please note that the opacity is not applied to the values shown for the color channels. So, for areas of the source image that only differ in the opacity, the same color values are shown.

- NEW Switching between two versions or products on the same computer has been simplified by explicitly asking for administrator rights and thus entering them for sure.
- **NEW** A new file type is used for output path settings (\*.copx).
- **NEW** When loading a file for job info or output path settings, an error is shown when it contains tags that don't fit in the given context.
- **NEW** The "Help > Support" menu has been extended with new menu items opening the log folder, the installation folder and the program data folder.

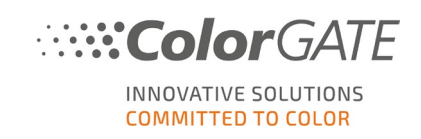

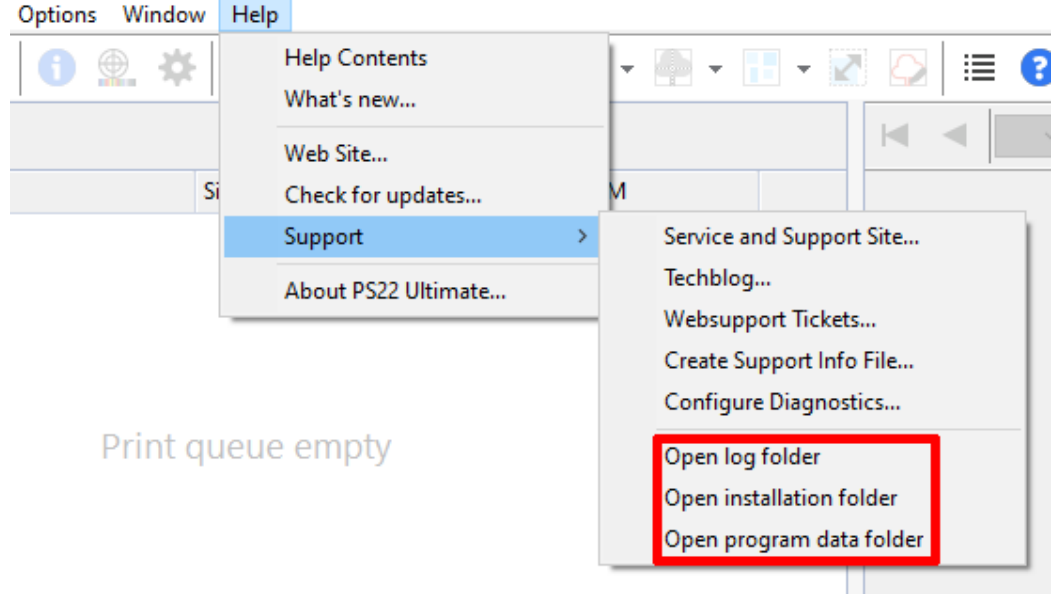

- **BUGFIX** MIM names were not sorted correctly when names with different cases existed.
- **BUGFIX** For IDEAlliance® control wedges, a duplicate header was shown on the results table.
- **BUGFIX** The Job Settings and Advanced Settings dialogs are now always placed in the correct and expected position after opening.
- **BUGFIX** When opening the Job Settings dialog, the last tab used is now opened, even if the Job Settings were previously opened in different contexts (e.g., Job Settings, Hotfolder Settings).
- **BUGFIX** In the job settings, scrolling in combo boxes did not work. Now scrolling in combo boxes is possible, except when the whole displayed page can be scrolled due to small screen sizes.
- **BUGFIX** When creating new jobs, the hotfolder settings have not been applied correctly, in some cases. This caused an inconsistent resolution to be used while printing the related jobs.
- **BUGFIX** After plugging in a hardware dongle, sometimes a memory integrity error message appeared. This was fixed by an update of the included device driver.
- **BUGFIX** Adding an Epson Dashboard printer to the list of compatible printers caused the software to crash in V22.

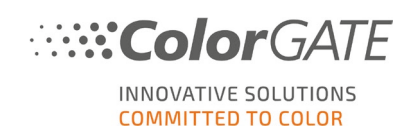

#### **Color Management:**

- **NEW** The CrossXColor library has been updated to V1.20.0. Because of general improvements of the color management workflow, there might be small color changes in the output, depending on the used settings and profiles.
- **BUGFIX** When a MIM was created via the "Store to new MIM..." function from a job that used an RGB file with an embedded profile, the preview calculation failed for jobs with this MIM.
- **BUGFIX** Since version 22, resetting the MIM selection to "None" ("MIM Combination" on "Color" tab) had no effect and the color management was not disabled. Now, if the MIM selection is reset to "None" the settings are compared to the previous ones and a corresponding warning is displayed.
- **BUGFIX** Under certain conditions, the color settings for a job were displayed as "modified" even though they had not been changed.
- **BUGFIX** Disabling color management for CMYK vector objects was not handled correctly in version 22 when using a multicolor mode (e.g., CMYKOV).

#### **Color Replacement:**

- **BUGFIX** Color corrections (e.g., gradation curves) were not applied to spot colors replaced with a special color.
- **BUGFIX** In some cases, spot colors that had been added manually could not be removed from the color table.

#### **File Handling:**

- **NEW** For PDF files, the JobInfo Log now shows whether overprints or transparencies to be used were detected during file analysis.
- **BUGFIX** For pre-separated PDF files with Lab-based alternate color spaces, spot color replacements were ignored.

#### **Licensing:**

- **BUGFIX** Sometimes an incorrect upgrade notification was displayed, although an upgrade was not possible in the current license.
- **BUGFIX** When starting Productionserver with a software license, the start may have taken quite a long time.

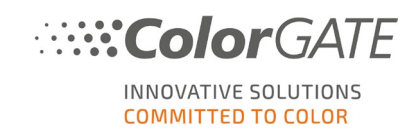

#### **Preview:**

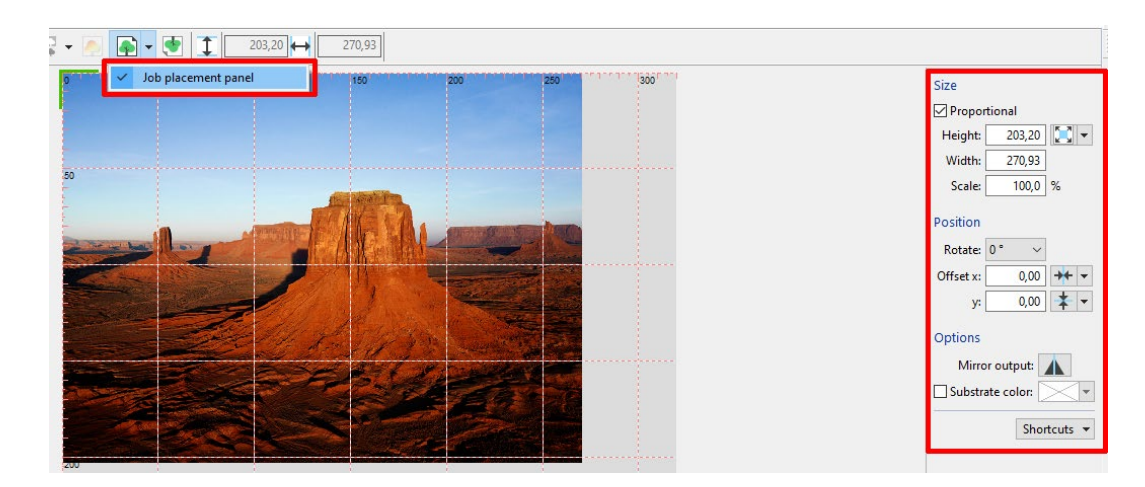

**NEW** A new toolbar in the media preview allows numerical positioning and sizing of the job.

• **NEW** An option to mirror the output has been added for the preview.

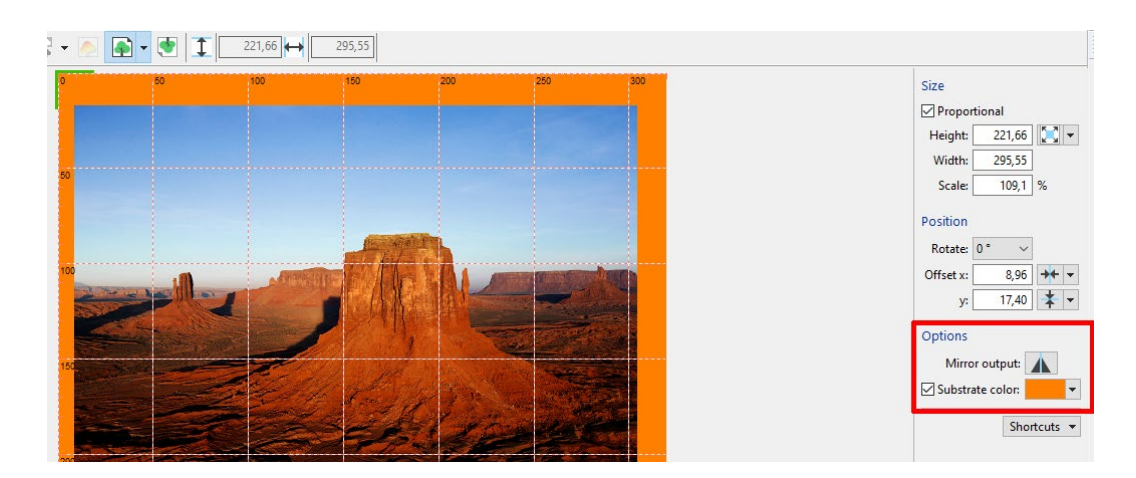

- **NEW** It is now possible to define a fixed background color for the media preview. This color is displayed as a shortcut in the menu and can be saved into / loaded from a .txt file.
- NEW It is now also possible to scale, position, mirror and rotate a job in the media preview with the mouse. These functionalities are available if the corresponding toolbar for manual positioning is visible in the media preview.
- **NEW** The channel preview button is now disabled for jobs that have the Softproof option disabled (since this option is required for channel preview).
- **BUGFIX** With cropped jobs, the channel preview was distorted.

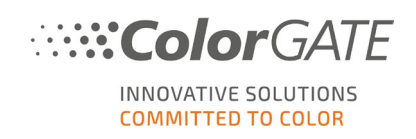

- **BUGFIX** The output size shown in the preview was rounded in increments of 0.25 and was therefore different from the actual values. Now the output size in the preview is rounded to 1/100 mm or 1/1000 inch.
- **BUGFIX** If a spot color was replaced with CMYK Device and it was set to 100% white, the white channel was not available in the channel preview.
- **BUGFIX** The replacement of any color using the color picker in the big preview did not have an effect on the channel preview.

#### **System Backup:**

- **BUGFIX** The default profile settings (Profiles/DefaultProfiles/Default.ini) were not included.
- **BUGFIX** When restoring a system backup, nested hotfolder structures were not maintained.

### <span id="page-8-0"></span>**3.2 Adobe® PDF Print Engine**

Information about this function on the [website.](https://www.colorgate.com/products/software/modules/#APPE_TECHNOLOGY)

• **NEW** The Adobe PDF Print Engine has been updated to version 6.0. Among other things, this leads to the following improvement:

Output colors change/improve with APPE 6.0 when using output profiles with extended gamut inks (e.g., CMYKOG). The extent of these differences depends on the input file and the color management configuration.

## <span id="page-8-1"></span>**3.3 Color Atlas Module**

Information about this module on the [website.](https://www.colorgate.com/products/software/modules/#COLORATLAS_1)

- **BUGFIX** Occasionally, there were deviations between Lab spot color translations and Lab objects (e.g., color patches in a Color Atlas), as the color management was handled differently in both cases. These were reduced so that they are now at most in the range of a few tenths of a percent.
- **BUGFIX** If the option for multiple copies was enabled in the settings of a job, it was also applied to the corresponding Color Atlas.

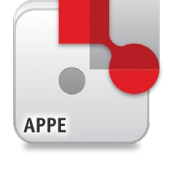

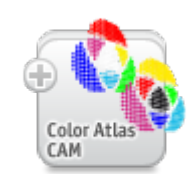

## <span id="page-9-0"></span>**3.4 Color Correction Loop Module**

Information about this module on the [website.](https://www.colorgate.com/products/software/modules/#CCLM)

• **NEW** The Color Correction Loop Module now supports importing measurement files containing CIELAB reference values. (Please note that the initial behavior (reference values in printer color mode) is still supported.)

**IPAC ACMS / ICMS:**

**NEW** It is possible now to generate TIFF files for IPAC inspection systems in Lab/16-bit format.

## <span id="page-9-1"></span>**3.5 Container**

Information about this function on the [website.](https://www.colorgate.com/products/software/modules/?L=2#CONTAINER_1)

• **NEW** When a container is created and the automatic arrangement of jobs fails, a warning message is now displayed. The jobs are then sorted by size so that large jobs do not overlap with smaller ones.

## <span id="page-9-2"></span>**3.6 Filmgate / Film and Plate Module**

Information about this module on the [website.](https://www.colorgate.com/products/software/modules/#FPM_1)

- **BUGFIX** In Screen workflow, the preview of spot color planes in DSC2 EPS files were displayed in a wrong way.
- **BUGFIX** The automatic downsizing had no effect in Screen workflow.
- **BUGFIX** When the color correction curve for a spot color separation was modified from the default, the software created blank data for this channel. As a consequence, the driver did not create a .tiff file for this separation.

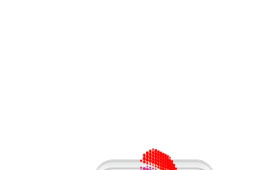

Loop CCLI

**ColorGATE** 

INNOVATIVE SOLUTIONS COMMITTED TO COLOR

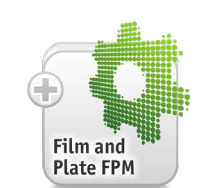

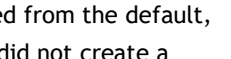

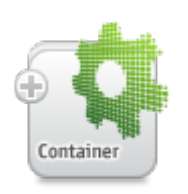

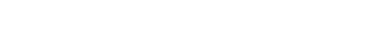

## <span id="page-10-0"></span>**3.7 Fingerprint Module**

Information about this module on the [website.](https://www.colorgate.com/products/software/modules/#FPRM)

- **BUGFIX** It was not possible to print Fingerprint targets if the original job used a MIM with an enabled XCLR input profile and if the Fingerprint was printed on an XCLR device.
- **BUGFIX** When processing CMYK .tiff files, spot color planes duplicating a process color plane were not handled correctly.

## <span id="page-10-1"></span>**3.8 G7 Calibration Module**

Information about this module on the [website.](https://www.colorgate.com/products/software/modules/#G7CM_1)

- **BUGFIX** When doing a G7 recalibration on color modes without transfer channels, "Error: diff curves not found" was shown when proceeding to the "G7 Evaluation" step.
- **BUGFIX** When doing a G7 recalibration on color modes with transfer channels, a wrong target type was used ("Linearization target" instead of "G7 target").
- **BUGFIX** When recalibrating a MDS with a G7 profile, it was not possible to choose another target than CMYKLcLm Advanced.

### <span id="page-10-2"></span>**3.9 Job Backup Module**

Information about this module on the [website.](https://www.colorgate.com/products/software/modules/#JBM)

- **NEW** The "Job Restore" window is now resizable.
- **NEW** The job list in the "Job Restore" window now also displays a preview for each job.

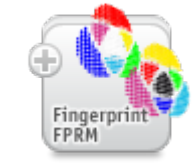

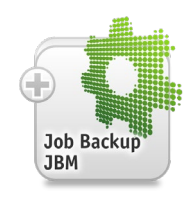

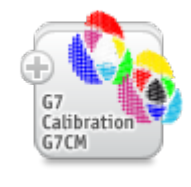

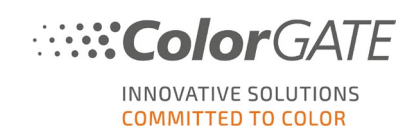

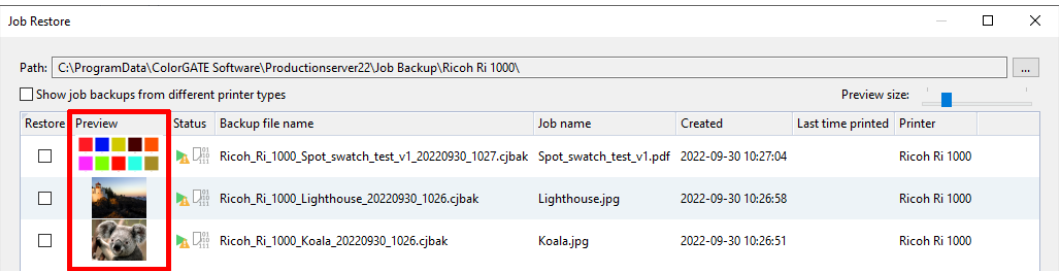

- **BUGFIX** If the backup path was changed when restoring a job backup and the window was exited without finishing the restore, the path was not saved.
- **BUGFIX** When trying to restore raster data without administrator rights, the backup file could not be deleted. Also, error messages are now written into the JobInfo log if the restoring was incomplete.

## <span id="page-11-0"></span>**3.10 Print and Cut Module**

Information about this module on the [website.](https://www.colorgate.com/products/software/modules/#PCM_1)

#### **Graphtec CE7000:**

• **BUGFIX** In barcode automatic mode, no .xpf file was created.

#### **Graphtec DLC1000:**

- **NEW** The user can now choose how many registration marks should be printed (not all four are printed by default anymore). For this purpose, there is a new option.
- **BUGFIX** It was not possible to cut because the cutting device did not recognize cut files and the error E50 was displayed.
- **BUGFIX** The distance between the synchronization marks was not correct.
- **BUGFIX** If the user placed a job in the center or on the left side, the cutting device was not able to scan right-handed marks. Now, right-handed synchronization marks, crosshair marks and barcodes are always printed right aligned.
- **BUGFIX** The cut data was turned by 180°.

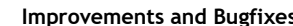

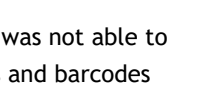

**Print and Cut PCM** 

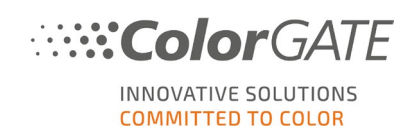

#### **HARMUTH:**

• **NEW** QR codes are now supported. For this purpose, the "Print QR Barcode" option can be selected in the HARMUTH Device Configuration dialog.

If the synchronization marks are in the "Edge Marks" or "Corner Marks" position, the QR code is printed above the bottom left synchronization mark. If the synchronization marks are in the "Top / Bottom Edge Marks" position, the QR code is printed to the right of the lower left synchronization mark.

 $\times$ Device Configuration - HARMUTH  $\mathcal{L}$ Header  $0.0$  $0.0$  $\mathcal{L}$ **Trailer**  $\mathbb{C}$ **Synchronization Mark Type** 1: Circle Synchronization Mark Size (4-20mm) C  $12.0$ Size of crosshair circle (0-10mm)  $4,0$  $\mathbb{C}^*$ **Edge Marks**  $\mathcal{L}$ **Synchronization Mark Position**  $\mathcal{L}$ Marker Distance Inner (0-20mm) 15.0 Marker Distance Outer at Left/Right (0-20mm)  $10.0$ ど  $\overline{ }$ Marker Distance Outer at Ton/Bottom (0-20mm)  $100$  $\mathbb{C}$ **Print QR Barcode**  $\triangleright$ Layer Numbers (derault: Auto) **INTANIO**  $\overline{\mathbf{u}}$  $\mathcal{C}$ Manual Layer Number (1-98)  $\mathbf{1}$ OK Device Parameter Sets n. **Reset All Values** Cancel

The file name of the cutting file (its ID) is encoded in the QR code.

**BUGFIX** If "Crosshair" was selected for "Synchronization Mark Type" in the device configuration and the entry "Size of crosshair circle" was set to "0"', nothing was exported to the .dxf file.

**Summa (S/S2 Class, SummaSign, SummaCut) / HP Latex Cutter Series / HP Latex Plus:** 

• **NEW** There is the new barcode option "Summa Barcode (OPOS Xtra)" (for Summa S Class, it is called "Only OPOS Xtra"). If using this option, the segment length, and the distance between jobs in y direction cannot be changed by user, as it is influenced by requirements of OPOS Xtra. Please note, that OPOS Xtra is not available for containers.

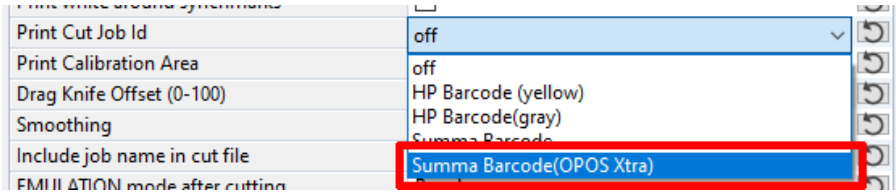

**NEW** A new "Tool Number" option 10 for "FlexCut (accurate mode)" has been added.

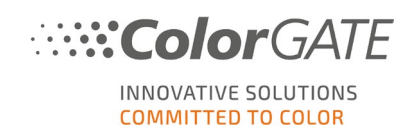

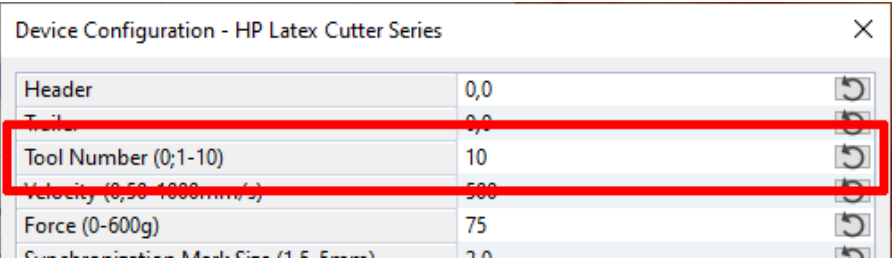

• **BUGFIX** The option "Summa Barcode" for "Print Cut Job Id" was missing in the Device Configuration.

#### **Summa F Series:**

**NEW** The driver now supports Summa GoProduce.

#### <span id="page-13-0"></span>**3.11 Profiler Module / Linearization Assistant**

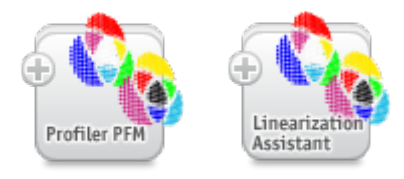

Information about the Profiler Module [here](https://www.colorgate.com/products/software/modules/#PFM_1) on the website. Information about the Linearization Assistant [here.](https://www.colorgate.com/products/software/modules/#LIN_ASSI_1)

- **NEW** A new inklimit target is available for color mode CMYKORGB.
- **BUGFIX** When printing a target, the media height was not checked.
- **BUGFIX** When White was set to <100 in the linearization target (W) and "Smoothing" was activated, a white base was added and the limit for White was ignored.
- **BUGFIX** When importing measurements for a device link optimization of a MIM using color mode RGB, RGB reference values have erroneously been expected, though CMYK values are used in this case.

#### **Barbieri Spectro LFP qb:**

- **BUGFIX** If a target had an even number of rows, the last row was not measured correctly.
- **BUGFIX** If the last row of patches in a target was not filled completely with patches measuring of this row failed.

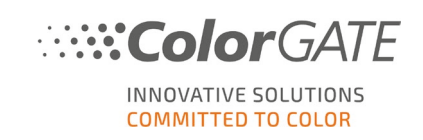

## <span id="page-14-0"></span>**3.12 REST API Module**

Information about this module on the [website.](https://www.colorgate.com/products/software/modules/#RAM)

- **NEW** The REST API now supports the following profile settings:
	- Active channels
	- Gray balance
	- Generic color modes: Combinable channels
	- Generic color modes: Automatically combine channels
- **NEW** An option has been added to allow users to install their own SSL certificates.
- **NEW** The REST API now checks the data type of JSON data and reports if it is different from the expected type.
- **NEW** Error messages for a particular JSON tag now always include the full path of the tag to help locate the error.
- **NEW** The REST API now supports the Epson Spectro Proofer in the profiling endpoint: When printing a target, the measurement is triggered automatically.
- **NEW** Files that were created by the Industrial Inkjet Lab printer driver can now be downloaded via REST.
- **NEW** The maximum density value of the linearization measurement can now be set by selecting a patch via an index number.
- **NEW** When creating a profile via REST API, and "hotfolder" and "baseMIM" were specified in one request, previously only "hotfolder" was used without further reference to it. Now, a corresponding error message appears.
- **BUGFIX** When creating a profile via REST API, the .ccx file was not initialized completely.
- **BUGFIX** Activating the "spotColorMaxGamut" option was rejected.
- **BUGFIX** In REST profile settings endpoint 7.10, the fields"blackGeneration.blackWidth", "blackPointOptions.inkTotal" and "blackPointOptions.blackMax" contained wrong values in some cases.
- **BUGFIX** In REST profile settings endpoint 7.10, the black generation mode reported "GCRMaxSmooth" instead of "GCRSmooth" if the strength was 100%.
- **BUGFIX** Black point values were not calculated.
- **BUGFIX** Black point Lab is now reported back.
- **BUGFIX** InkTotal was reported as 0 if it was 400.

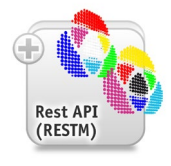

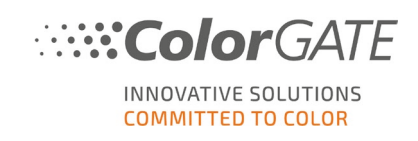

• **BUGFIX** In REST profile settings endpoint 7.7, the option "fullGamut" was ignored if the patch file was sent via "patchFileID".

## <span id="page-15-0"></span>**3.13 Tiling**

Information about this function on the [website.](https://www.colorgate.com/products/software/modules/#TILING_1)

- **BUGFIX** A white line was added to the top of some tiles.
- **BUGFIX** When releasing a job from a container that was created from a tiled job (using the "Split Tiles Into Jobs" function), the preview was showing the complete job instead of the tiled section of the job.

## <span id="page-15-1"></span>**3.14 Trim Nesting Module**

Information about this function on the [website.](https://www.colorgate.com/products/software/modules/#TNM)

• **BUGFIX** When using the "Auto Rotation" function, jobs were sometimes not arranged optimally.

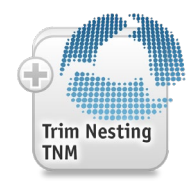

Tiling

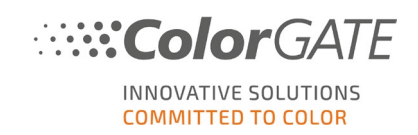

## <span id="page-16-0"></span>**3.15 Printer related**

#### **Brother GTX-422 / GTX-600 / GTXpro:**

• **BUGFIX** The special color "White" > "Selective" was not applied correctly because the color was not printed under each pixel.

**Canon iPF (all drivers):**

• **BUGFIX** Printing failed with message "Job width is too large".

**Canon iPF PRO-1000:**

• **BUGFIX** After creating a custom paper size other predefined sizes were not available anymore.

**Canon iPF PRO-2000 / PRO-4000 / PRO-4000S / PRO-6000 / PRO-6000S:**

• **BUGFIX** When printing on roll paper, the wrong paper height was set, so printing was not possible.

#### **Epson SureColor SC-S806X0 Series:**

- **BUGFIX** Since version 22.00, an access violation occurred when printing with certain MIMs.
- **BUGFIX** When "Rip" was used as "Halftoning method" for profiling and White was used, an error occurred.
- **BUGFIX** Sometimes the MIM settings were not being kept.
- **BUGFIX** If a MIM was selected and the hotfolder settings were opened and closed again unchanged, the settings were displayed as changed.

#### **FUJIFILM Acuity Prime 20 / 30:**

• **NEW** For printers with a right or bottom origin, the preview now reverses the alignment (normally the preview is displayed with an origin point at the top right).

#### **FUJIFILM Acuity Ultra 3200:**

• **NEW** The name of the driver was changed to "Acuity Ultra 3200 Series" (compatible with Acuity Ultra 3206, Acuity Ultra 3208W, Acuity Ultra 3244, Acuity Ultra R2 3206, Acuity Ultra R2 3208W, Acuity Ultra R2 3244 R2).

#### **FUJIFILM Acuity Ultra 5000:**

• **NEW** The name of the driver was changed to "Acuity Ultra 5000 Series" (compatible with Acuity Ultra 5006, Acuity Ultra 5008W, Acuity Ultra 5044, Acuity Ultra R2 5006, Acuity Ultra R2 5008W, Acuity Ultra R2 5044).

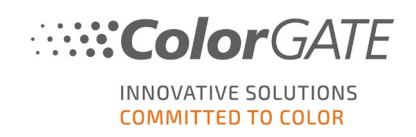

#### **GUNSJET KGT Label 510:**

- **NEW** A preview for .bmp files is available now.
- **NEW** A dynamic option has been implemented.
- **NEW** The maximum width has been set to 560 mm.

#### **Inca Digital Onset R50i:**

• **NEW** Default print modes were updated to achieve a higher printing speed.

#### **Industrial Inkjet Lab:**

• **NEW** There is the new option "Use Input Resolution". For hotfolders and MIMs, this option can be set in addition to defining the output resolution. When creating new jobs or applying a MIM, the following behavior is implemented: - for jobs based on raster input files (e.g., TIFF): When the option is activated, the resolution of the image is applied to the output resolution. - for jobs based not based on raster input files (e.g., PDF): The option is ignored. For editing job settings the following behavior is implemented: - for jobs based on raster input files (e.g., TIFF): When the option is activated, the edit controls for output resolution are blocked because the resolution of the image is used. - for jobs based not based on raster input files (e.g. PDF): The checkbox for the option is disabled, the output resolution is configured as in earlier versions. • **NEW** Color mode CIELAB is supported now for raster input files (e.g., JPEG, TIFF). Available output formats are TIFF, BIGTIFF and PSD/PSB.

When using the color mode CIELAB the rendering intent "Absolute Colorimetric" is used constantly as there is no practical use for other rendering intents.

- **NEW** 16-bit Contone data are supported now (all file formats except .bmp).
- **NEW** Files created by the driver can now be downloaded via REST.

#### **Kornit Avalanche Poly Pro:**

• **BUGFIX** Neon Pink, Neon Yellow and White were shown under "Neon" in the channel preview menu though these inks are not supported by the printer.

**Mimaki JFX-200-2531:**

**BUGFIX** It was not possible to print, and the printer display showed a command 201 error.

**Océ Colorado 1640:**

**BUGFIX** Manual loading is now supported.

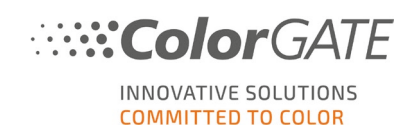

#### **Océ Colorado 1650:**

- **NEW** It is now possible to select the "Optimized Color Profiling" level for a medium in the Océ Media Management menu.
- **NEW** The "Create Media / Edit Media" dialog has been optimized internally.
- **NEW** The tab order was improved to streamline the keyboard-based dialog navigation.

#### **OKI Pro1040 / Pro1050:**

• **BUGFIX** When no printer was connected, the software appeared to freeze when updating the sensor calibration because the connection timeout was too long.

#### **Qres F160HS / F160LHS / F200HS / Q200:**

• **BUGFIX** Incorrectly, the file extensions (e.g., "PDF") were part of the output file names.

#### **Ricoh Pro L5130 / L5130e / 5160 / 5160e:**

- NEW New print modes have been added (incl. the special raster files) that prefer graininess for 6 passes, 8 passes and 16 passes.
- **BUGFIX** When importing MIMs created with an earlier version, outdated driver specific halftoning bitmaps are now replaced with the new default.

**Ricoh Ri 1000 / Ri 2000:**

- **NEW** More details are now sent with the print data to show more information about the print modes of the job on the printer display.
- NEW The media and the container preview now show the outline of the platen if a supported media is selected. This makes it easier to place the job correctly. The outline is displayed for shoe platens, face covering platens, hat platens and sleeve platens.

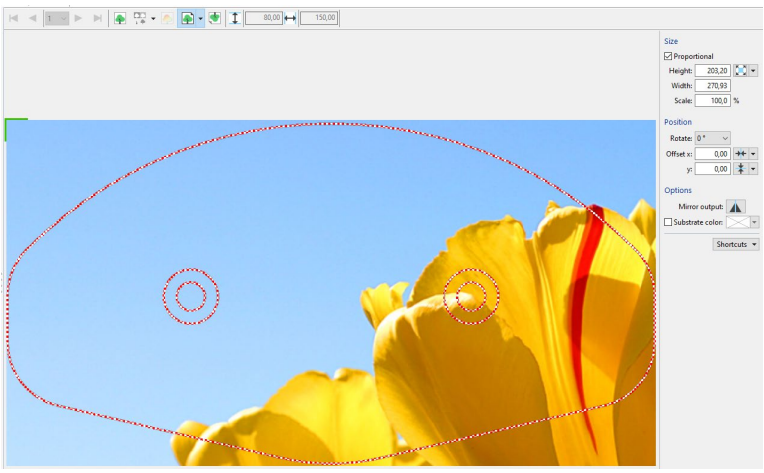

![](_page_19_Picture_0.jpeg)

#### **Roland LEC-330 / LEC-540 / LEJ-640:**

• **BUGFIX** If several custom layers were specified and overprint was not applied, there was an incorrect number of layers to be printed.

#### **Roland LEC2-330 / LEC2-640:**

- **NEW** A new color mode and a 2x White ink set have been added.
- **BUGFIX** There were wrong settings for several print modes and layer combinations.

#### **Roland VG2-540:**

• **BUGFIX** Green ink was not shown in the Printer Status Monitor.

#### **SmartControl:**

• **BUGFIX** Monochrome and RGB were inverted when gradation curves were modified.

#### **swissQprint Karibu:**

**NEW** Under "Printer Properties" > "Printer Port" there is a new function to import and update SQPe files. To select the required SQPe file from a custom location, a new dialog is available.

![](_page_19_Picture_164.jpeg)

- **NEW** If a special color is not available for a base resolution, it is no longer displayed in the "Special color" section.
- **NEW** Special colors are now highlighted in the list of resolutions, making it easy to see for which resolutions special colors are available.
- **BUGFIX** The handling of special colors, color modes and print modes was revised.
- **BUGFIX** There were further general corrections, e.g., for double-sided printing.

A list of all printer drivers supported by ColorGATE can be found on our [website.](https://www.colorgate.com/service-support/ressourcen/supported-devices/printers/)